# About This Guide

## **Overview**

This section describes the *Cisco 200 for DOS*, *Windows 3.1, and Windows for Workgroups 3.11 User Guide* and contains the following sections:

- Document Objectives
- Audience
- Document Organization
- Related Documents
- Document Conventions

Cisco documentation and additional literature are available on the Cisco Connection Documentation CD-ROMs. The CDs are updated and shipped monthly, so they might be more current than printed documentation. To order the documentation CDs, contact your local sales representative or call Customer Service. The CDs are available both as a single order and as an annual subscription. You can also access Cisco technical documentation on the World Wide Web URL http://www.cisco.com.

# **Document Objectives**

This guide explains how to install and configure the Cisco 200. It contains background information; instructions for installing, configuring, and using the software; and troubleshooting information.

About This Guide xv

## Audience

This guide is written for the person installing the Cisco 200 software. You should be familiar with LAN administration, planning, and implementation.

#### **Document Organization**

This user guide contains the following chapters and appendixes:

- Chapter 1, "Overview of the Cisco 200," provides a brief overview of the major features of the Cisco 200 and highlights the basic product requirements.
- Chapter 2, "Installing the Cisco 200 Software," describes how to install and configure the Cisco 200 software using the DOS-based INSTALL.EXE program.

Prior to the software installation, have your system administrator fill out the Cisco 200 Software Installation Worksheet in this chapter. The completed worksheet provides the information necessary for the Cisco 200 software installation and configuration.

- Chapter 3, "Configuring the Cisco 200 Software for Use in Windows," describes file editing that might be necessary to run the Cisco 200 in Windows 3.1 or Windows for Workgroups 3.11. After you have installed the Cisco 200 software, you can complete the steps in this chapter.
- Chapter 4, "Using the Cisco 200," describes how to load and unload the Cisco 200 if you are using DOS. It also contains parameters and switches to use when loading and unloading and lists the contents of the CONNECT.BAT and DCONNECT.BAT batch files.
- Appendix A, "Connecting Routers and the Cisco 200," contains parameters to be used on the connecting router.
- Appendix B, "Modifying the Cisco 200 Configuration Files," includes information on the Cisco 200 configuration files and describes common modifications to the configuration files.
- Appendix C, "Troubleshooting the Cisco 200," contains a troubleshooting guide, instructions for getting help, and a configuration worksheet.

• Appendix D, "Cisco 200 System Messages," describes the system messages you might encounter while installing or running the Cisco 200, and provides suggestions to help you remedy problem situations.

#### **Related Documents**

To install and configure the Cisco 200, you will need the following related documents:

- Your router documentation if you will connect to a router
- The Cisco 200 ISDN Adapter Hardware Installation quick reference card
- The Cisco 200 ISDN Adapter Hardware Installation and Configuration Guide
- Your PC manufacturer's documentation to install the ISDN Adapter
- Your Novell NetWare documentation
- Your Microsoft documentation if you will be installing the Cisco 200 for use with Microsoft Windows or Microsoft Windows for Workgroups

## **Document Conventions**

This publication uses the following conventions to convey instructions and information:

Command descriptions use these conventions:

- Commands and keywords are in **boldface**.
- Variables for which you supply values are in *italics*.
- Elements in square brackets ([]) are optional.
- Alternative but required keywords are grouped in braces ({ }) and are separated by vertical bars ( | ).
- A plus sign between keyboard commands means hold one key down while pressing the other. For example, **Ctrl+Enter** means hold down the Control key while pressing the Enter key.

Examples use these conventions:

- Information the system displays (such as DOS screens) is in screen font, with default responses in square brackets ([]).
- Information you enter is in **boldface** screen font.
- Characters that do not appear on the screen as you type them, such as passwords, are shown in angle brackets (<>).

**Note** Means *reader take note*. Notes contain helpful suggestions or references to materials not contained in this manual.

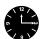

**Timesaver** Means you can save time by performing the action described in the paragraph.

xviii Cisco 200 for DOS, Windows 3.1, and Windows for Workgroups 3.11 User Guide